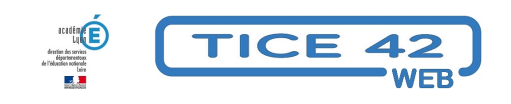

# **Générateurs d'étiquettes-mots à manipuler ou à imprimer**

- Faire la classe avec le numérique - Préparer sa classe - Préparer des supports -

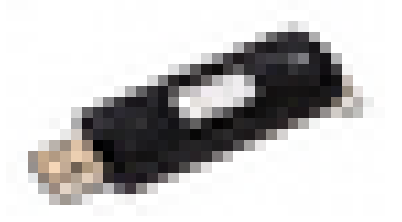

Date de mise en ligne : lundi 3 juin 2019

**Copyright © TICE 42 - Tous droits réservés**

## **Problème :**

Comment fabriquer rapidement des étiquettes-mots facile à manipuler sur un écran ou au vidéoprojecteur ?

## **Solutions :**

#### **Pour produire des étiquettes sous forme d'images dans un dossier**

[micetf.fr propose un tel outil :](https://tice42.enseigne.ac-lyon.fr/spip/javascript:;)

- **–** Vous tapez le texte
- **–** Vous choisissez la police, la couleur, la taille
- **–** Et vous obtenez un dossier compacté (.zip) contenant les étiquettes sous forme d'images (une par étiquette)

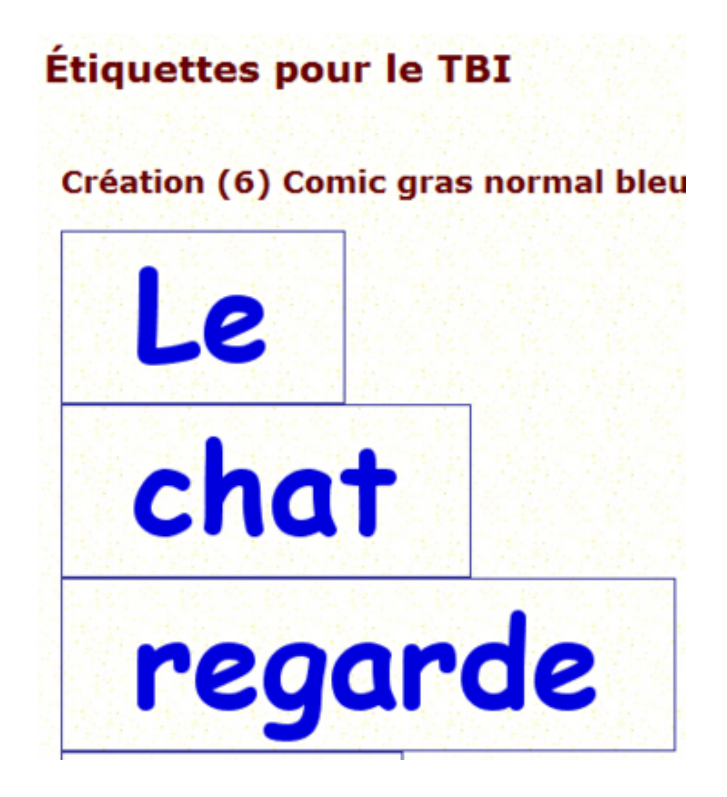

**–** Accéder au site

#### **Produire des étiquettes et les manipuler tout de suite à l'écran**

[Motimage permet cela :](https://tice42.enseigne.ac-lyon.fr/spip/javascript:;)

- **–** Vous tapez (ou collez) un texte
- **–** Vous choisissez la police et la taille
- **–** Vous cliquez sur "générer"
- **–** Vous obtenez un "tas" d'étiquettes que vous pouvez déplacer sur l'écran pour former une phrase ou opérer un tri.

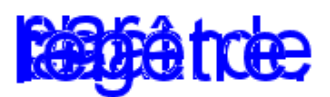

D'autres possibilités vous sont proposées :

- enregistrer la page pour l'utiliser hors connexion ou sur plusieurs postes de travail
- faire des étiquettes-groupe de mots
- changer la couleur
- ...

**–** Accéder au site